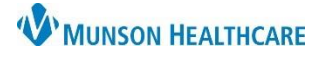

## **Sepsis Summary**

- 1. **Sepsis Recognition** can occur in multiple ways including:
	- a. A nurse Sepsis Screening.
	- b. A nurse SIRS, Sepsis, or Septic Shock Alert.
	- c. A provider **Open Chart Sepsis or Septic Shock Alert**.

## 2. **Sepsis Response**:

- a. Provider orders/launches the **Sepsis Advisor.**
- b. Clinical Staff initiates orders.

## 3. **Sepsis Reassessment:**

- a. Within one hour of fluid bolus completion, the nurse completes two full sets of vital signs and updates the provider.
- b. **Sepsis Advisor is relaunched** by the provider for addition of orders.

## Note:

- The system continually monitors patient results and alerts upon recognition of SIRS, Sepsis and Septic Shock.
- SIRS, Sepsis, and Septic Shock Alerts automatically place orders for CBC, CMP, and Lactic Acid if NOT present.
- Alerts and the nurse Screening tool are suppressed for 72 hours after the Sepsis Advisor is ordered unless the patient qualifies for Septic Shock criteria.
- Alerts do not fire for maternity unit patients.

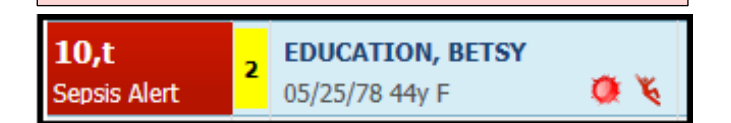

*Sepsis alerts are displayed on the ED LaunchPoint dashboard next to the patient's name.* 

## **Sepsis Recognition: Accessing the Sepsis Advisor**

When Sepsis is determined, the provider launches the Sepsis Advisor. It can be accessed from:

1. Orders.

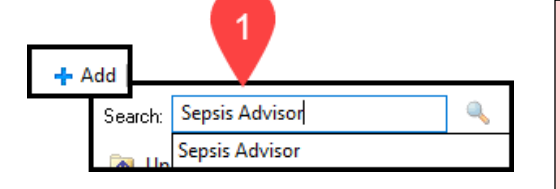

2. The Open Chart Sepsis/Septic Shock Alert. Select Launch Advisor.

#### NOTE 2a:

- If the provider determines that Sepsis is **NOT** present, they need to select from the **Document Reason Sepsis Advisor Not Launched** drop-down and document the explanation of non-infections cause of SIRS and organ dysfunction.
- A selection from this list will suppress Sepsis Alerts (excluding the Septic Shock Alert) and the nurse Sepsis Screening Tool.

#### NOTE:

 $\overline{2}$ 

- Nurses cannot order the Sepsis Advisor. Only providers can place the order.
- Prior to Launch of the Sepsis Advisor a documented weight is required (measured or non-measured).

e **Sepsis Cerner**  $\triangle$   $\triangle$   $\triangle$   $\triangle$ **NAME: RESULTS, COMPLETE** DOB: December 12, 1967 **LOCATION: ED - MMC;** AGE: 55 Years SEPSIS Alert: The patient has qualified for a Sepsis alert. SEPTIC SHOCK Alert: The patient has qualified for a Septic Shock alert. Launch Sepsis Advisor to place orders now. Launch Advisor

Open chart to further assess patient's condition. Open Chart

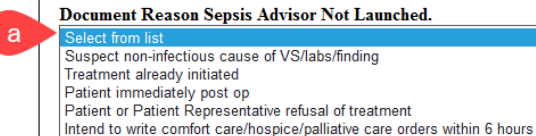

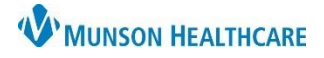

## **Sepsis Response: Sepsis Advisor**

Once open, the Sepsis Advisor directs providers through three sections:

- 1. Evaluate Patient Risk
- 2. Select Recommendations
- 3. Document and Sign
- 1. **Evaluate Patient Risk:** View allergies, relevant labs, recent antibiotic orders, microbiology, vital signs, and select infection sources and factors.
	- a. This patient shows signs of:
		- i. The drop-down defaults to the most recently assigned system alert but can be modified per provider judgement. The Sepsis diagnosis will reflect **The patient shows signs of:** selection.
	- b. Suspected Infection Sources
		- i. Selection of a source with a \* requires an additional Suspected Infection Factors selection (below sources).
		- ii. Selection of Patient displays no signs or symptoms of infection opens a window to a selection of lab orders, and then to Document and Sign.
	- c. Click Select Recommendations

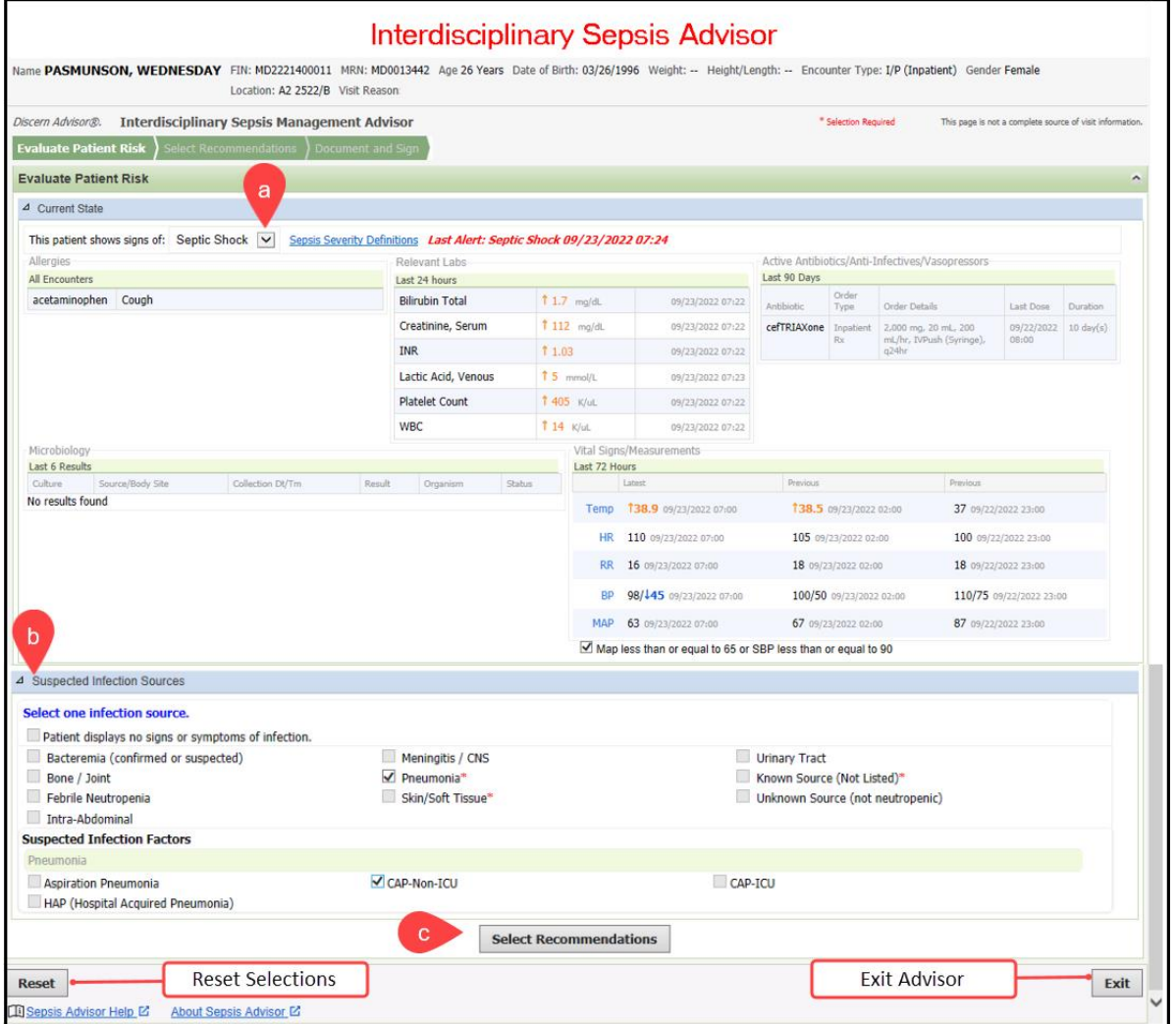

- 2. **Select Recommendations:** View and/or discontinue currently active relevant medication orders and select recommendations for Special Dosing, Antibiotics, Fluid Therapy, Diagnostic Studies, and Vasopressors.
	- a. Currently Active Relevant Medications
		- i. Select any Active Antibiotics, and/or Vasopressors orders to be cancelled.
	- b. Dosing
		- i. Selections auto default based on creatinine clearance and patient encounter type, and do not impact the antibiotic recommendations. The Dialysis Patient drop-down is a manual selection.
	- c. Antibiotic Recommendations
		- i. Select an antibiotic as appropriate, the preferred and alternative antibiotics display for selection.
		- ii. Pharmacy Following (RX use Only) is preselected -Do Not Uncheck. Pharmacy will follow and adjust the dosing as necessary.

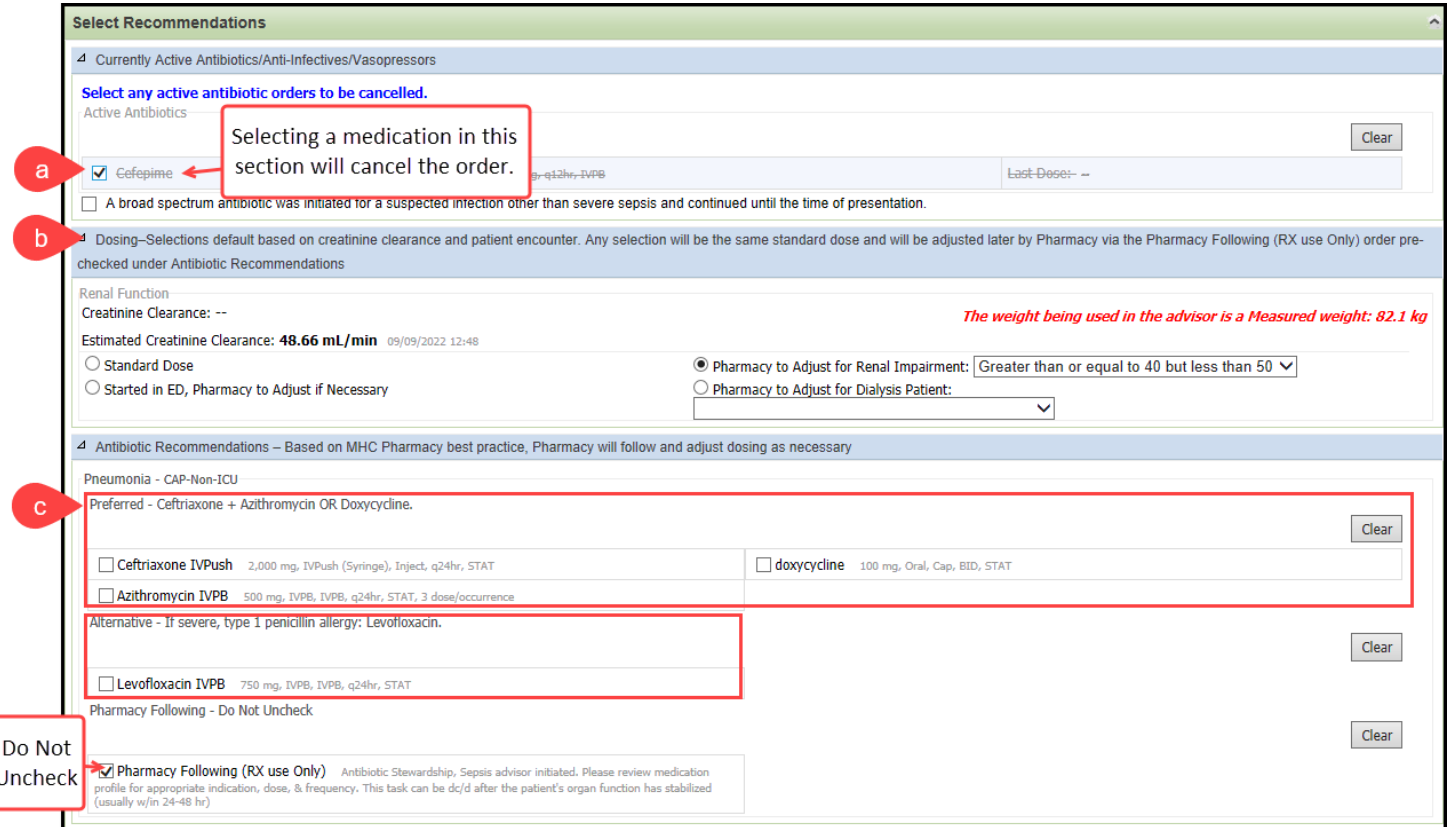

#### d. Fluid Therapy

i. Selection defaults to Sodium Chloride 0.9% IV Bolus 30mL/kg, change the selection as appropriate.

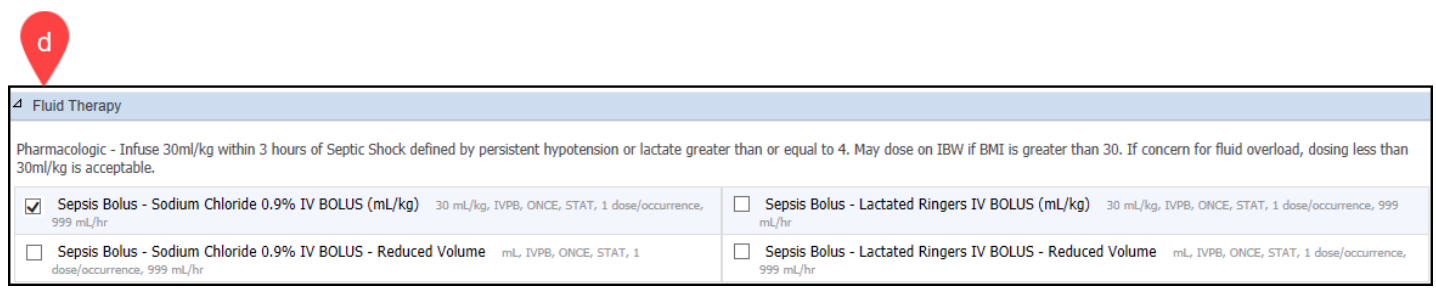

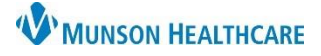

#### e. Sepsis Management

i. Select and unselect orders as appropriate.

NOTE: Previously Documented orders that are preselected may need to be unselected or cleared to prevent duplicate orders. The documented selection looks back 24 hours. ė Unselect previously ordered labs after <sup>1</sup> Sepsis Management referencing the Documented column STAT Labs - Blood cultures must be drawn prior to administering antibiotics as appropriate. Clear Documented Blood Culture x 2 STAT, q5min, 2, dose/occurrence Blood Culture, Line Draw STAT, ONCE **V** Lactic Acid, Venous STAT, ONCE Sed Rate/Erythrocyte STAT, ONCE CBC/Dif STAT, ONCE **Lipase Assay** STAT, ONCE Comprehensive Metabolic Panel STAT, ONCE Procalcitonin STAT, ONCE V Urinalysis w/ Culture if Indicated STAT, ONCE D **DH. PCO2** STAT, ONCE C-Reactive Protein STAT, ONCE Ordered 11/04/2022 12:22 Gases, Arterial STAT, ONCE Cortisol, Random STAT **V** Protime STAT, ONCE **BNP** STAT, ONCE Hepatic Function STAT, ONCE Troponin, HS, Baseline (OHR) STAT, ONCE Documented sections display orders **STAT Radiology** made within 24 hours or less. Clear Documented Documented Electrocardiogram STAT, ONCE CT ABD + PELVIS KIDNEY STONE W/O STAT CHEST 1 V STAT US ABDOMEN RUQ STAT CT ABD + PELVIS W/IV CONT (NO ORAL) STAT Folllow Up Labs Clear Documented Documented Lactic Acid, Venous Timed/Dated STAT, ONCE, T;N+240 CBC/Dif Timed/Dated STAT, ONCE, T;N+240 **Patient Care.** Unselect individual orders or Clear all Patient Clear Care orders previously ordered after Doc Documented  $\Box$  CVP IV Fluid Parameters  $\top; N$ , After initial bolus, if CVP less than 8 Ordered 11/04/2022 √ 2 Peripheral IV Sites - Sepsis Advisor This patient is to have 2 large bore IVs (18 gauge) if not already present. Call attending if unable<br>to obtain or use central line if present. and MAP less than 65, off pressors, administer 500 mL boluses up to a 12:22Ordered 11/04/2022  $1000 m$ olume of 12:22 Sepsis Bolus - Sodium Chloride 0.9% IV BOLUS 500 mL, IV, PRN, V Nurse to Page Vascular Access Team Place "STAT Sepsis" page Ordered 11/04/2022 12:22 30 minutes, Bolus, PRN, See comr to VAST for 2 large bore IVs (18 gauge) if not already present - call<br>attending if unable to obtain or use central line if available. Sepsis Checklist Reference Text \*\*\* See Reference Text and Comments Sepsis Education Task BID  $\boxed{\blacktriangledown} \quad \text{Sepsis Call Parameters} \quad \text{Ongoing Sensis Protocol call parameters} \\ \text{located in Order Comment Field} \overset{\text{sepsis Protocol call parameters}}{\text{end} \quad \text{for Commented} \overset{\text{sepsis}}{\text{end} \quad \text{for Commented} \quad \text{for Commented} \quad \text{for commented} \quad \text{for commented} \quad \text{for } \text{currented} \quad \text{for } \text{currented} \quad \text{for } \text{currented} \quad \text{for } \text{currented} \quad \text{for } \text{currented} \quad \text{for } \text{currented} \quad \text{for } \text{currented} \quad \text{for } \text{$ Ordered 11/04/2022 12:22  $\triangledown$  Obtain urine specimen within 30 minutes. If unable to obtain, straight cath for specimen - ED V AVOID the placement of PERIPHERAL IV's in HAND Please AVOID the placement of PERIPHERAL IV's in the HAND on ALL Sepsis<br>patients if possible., Evidence based recommendations call for consideration of arge bore IV(s) and/or central line especially in patients meeting Severe Sepsis

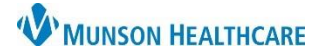

# **Sepsis** for ED and Hospital Providers

# Cerner PowerChart and FirstNet **EDUCATION**

## f. Vasopressors & Corticosteroids

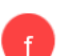

i. Make selections as appropriate.

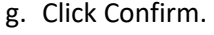

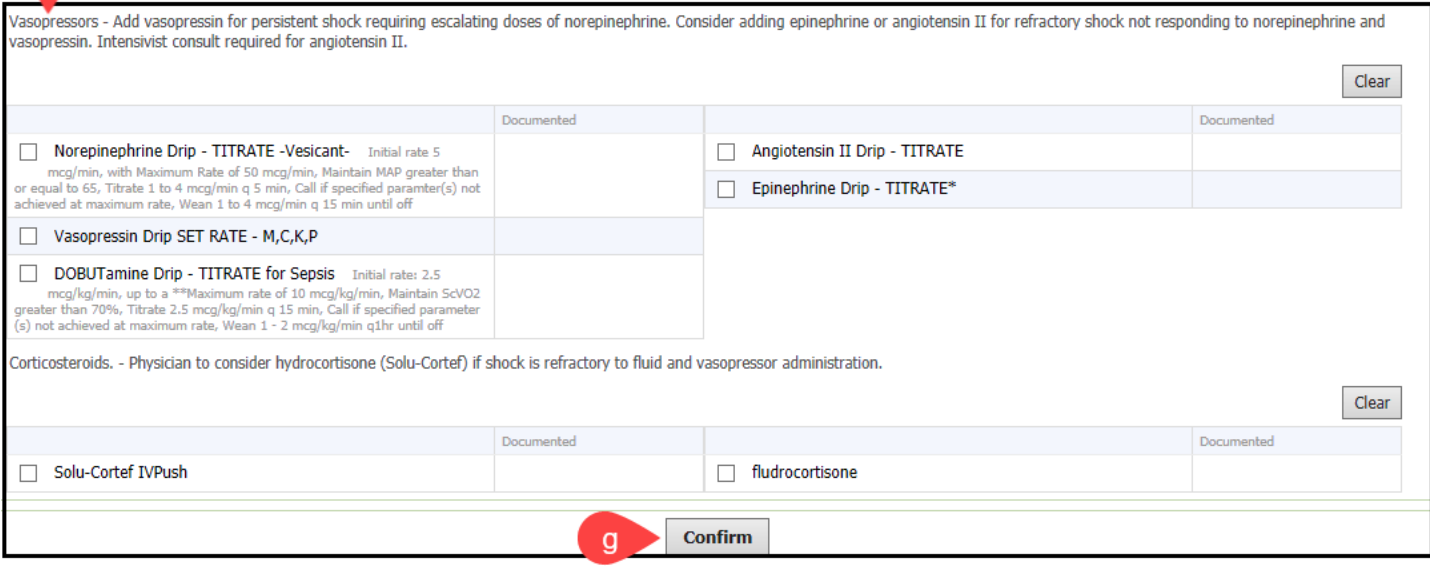

## 3. **Document and Sign:** Review and sign the orders.

- a. Add the assigned diagnosis to the diagnosis list.
- b. Click Sign Orders. Orders are added to the scratchpad for review.

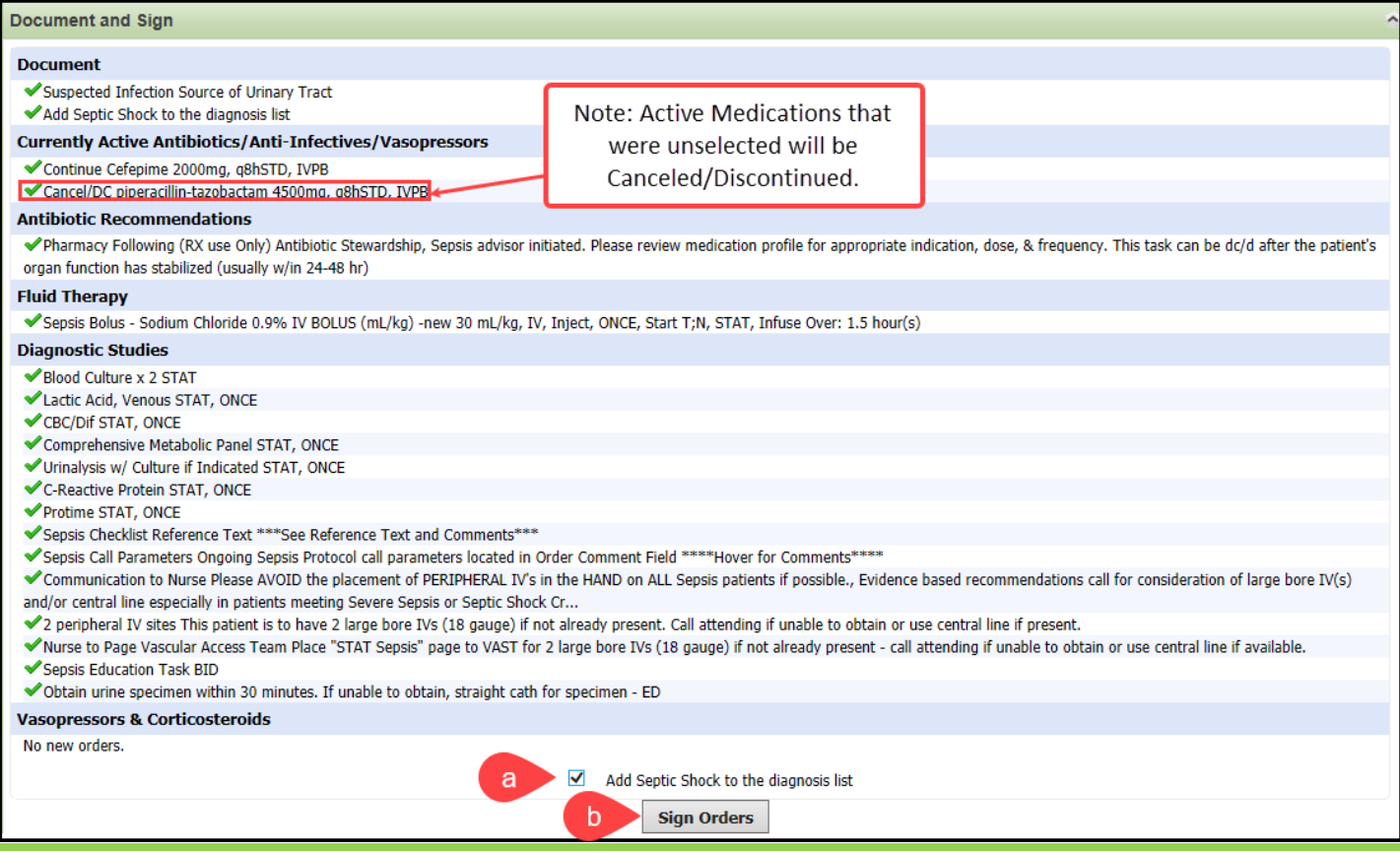

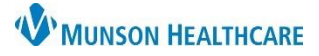

- c. Review orders for Signature, make any additions/modifications, as necessary.
- d. Click Sign.

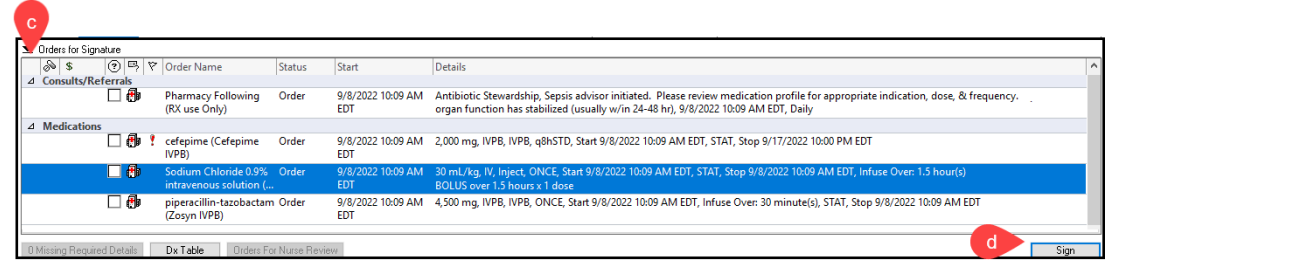

NOTE: Selection of a mL/kg order will require Hospital Providers to utilize the Dosing Calculator at signing. Open the Dosage Calculator, confirm Final dose and click Apply Dose.

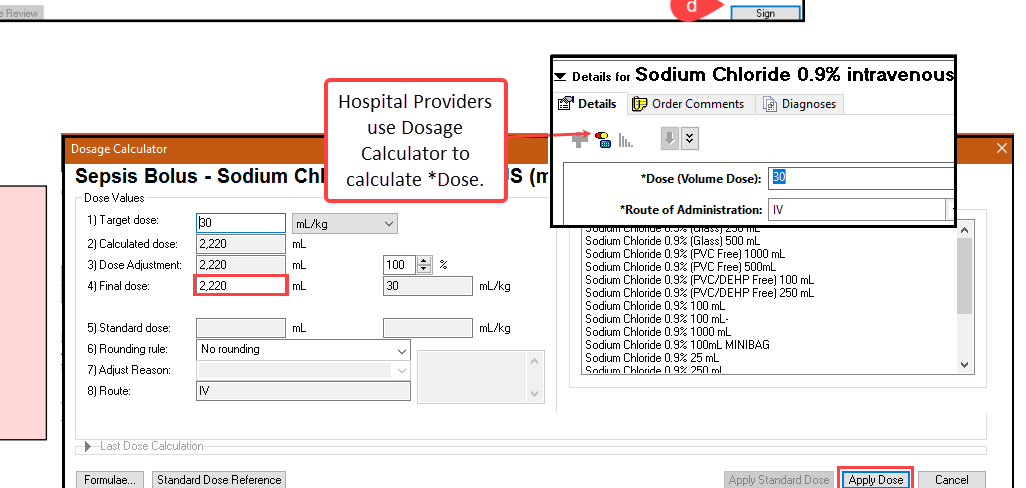

e. Document Sepsis notification and corroboration of possible Sepsis diagnosis at the next earliest convenience.

#### **Sepsis Reassessment**

- 1. Within one hour of fluid bolus completion, the nurse completes two full sets of vital signs and updates the provider.
- 2. The Sepsis Advisor can be relaunched for the addition of orders.
- 3. The provider has three options for reassessment documentation:
	- a. **Option #1**: If the CVP and/or ScVO2 are monitored, then NO provider reassessment documentation is needed.
	- b. **Option #2:** If reassessment documentation is needed, the provider can pull up a Brief Note. Documentation can be completed by placing the cursor in the note and using the Auto-text phrase **.sepsis**.
	- c. **Option #3:** Sign, date, and time the Sepsis & Septic Shock

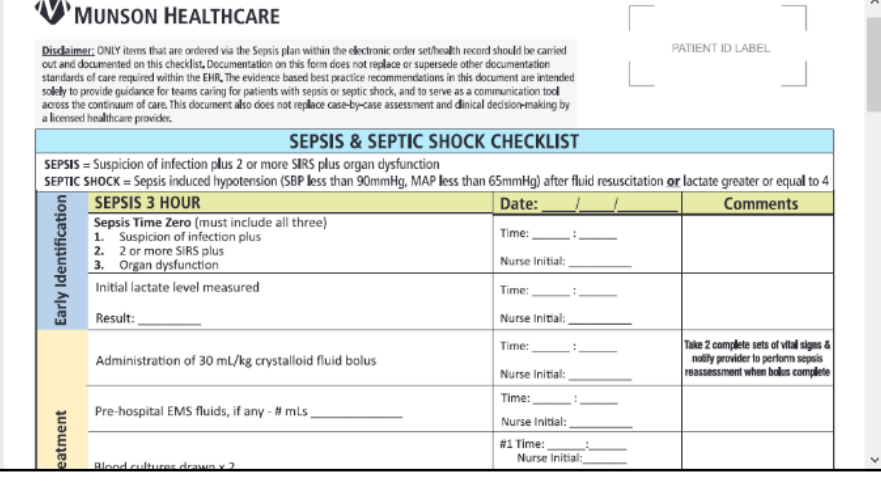

Checklist at the patient's bedside to attest the Sepsis reassessment.

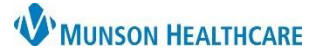

Renew

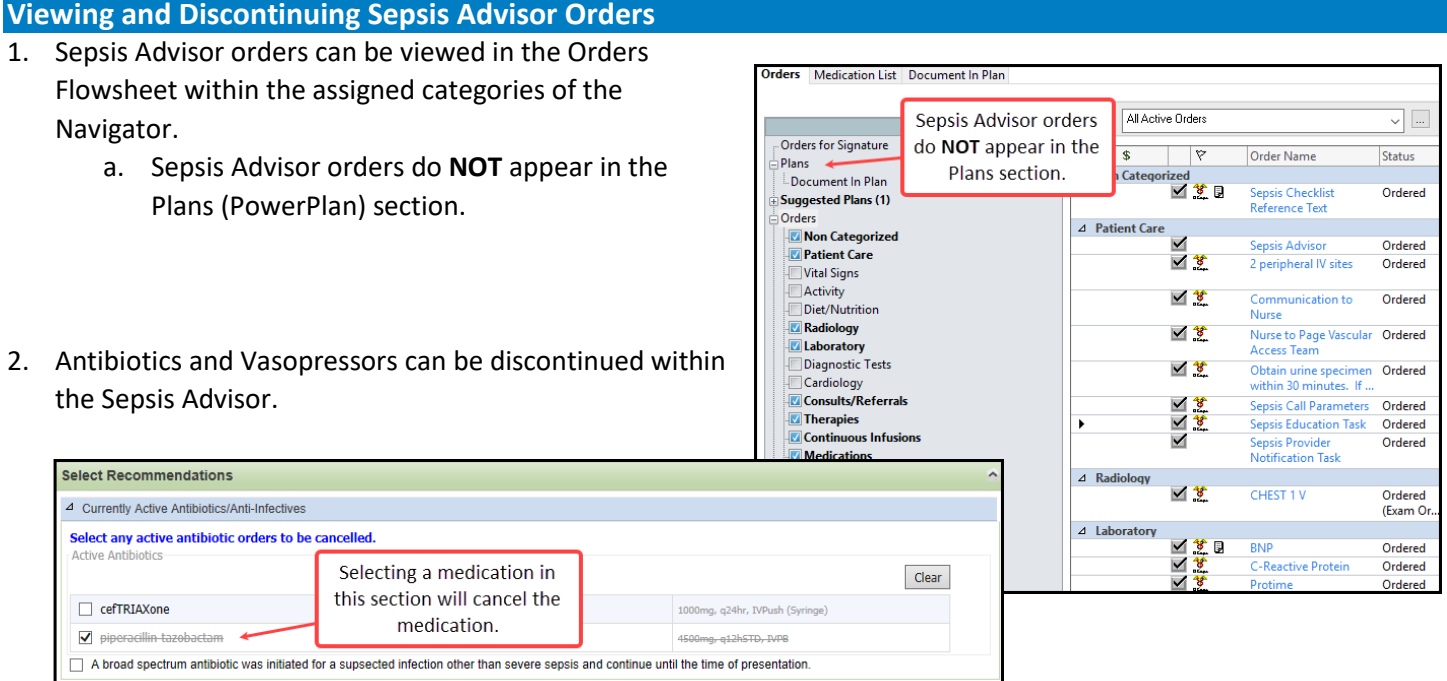

3. All Sepsis Advisor orders can be individually discontinued from the Orders Flowsheet.

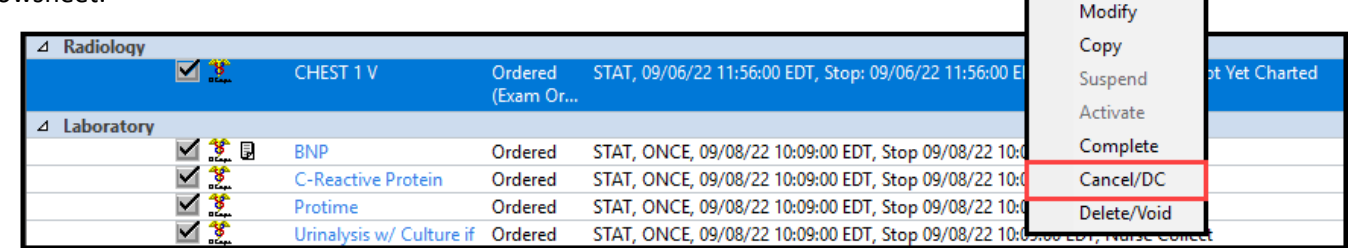

# **Sepsis Definitions**

Sepsis is life threatening organ dysfunction caused by a dysregulation host response to infection. The common language when referring to the Sepsis Severity at Munson Healthcare include:

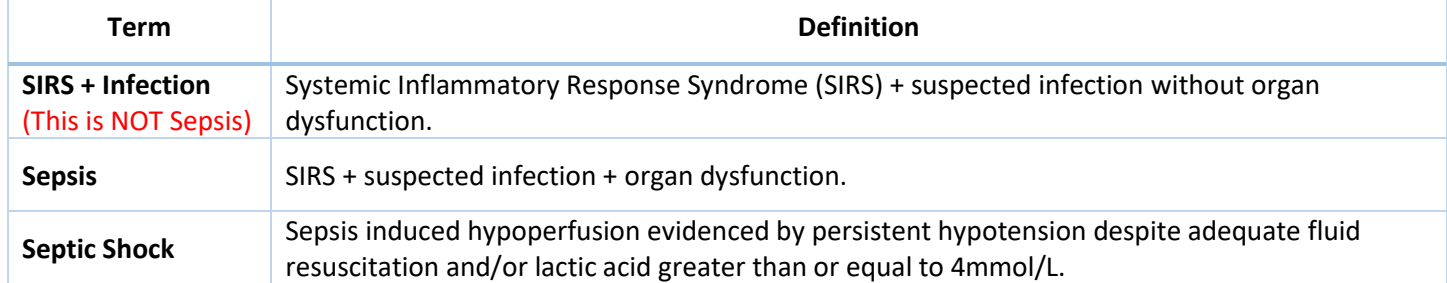

## **Results Review: Sepsis Screening Results**

Within the Screening Results section of various flowsheets, users can view the following information:

- a. Recommendation/Action-Crawler Displays system generated Sepsis Alerts.
- b. Sepsis Infection Source Displays Infection Source assigned in the Sepsis Advisor.
- c. Patient shows signs of (Sepsis Advisor) Displays the Sepsis term assigned in the Sepsis Advisor.
- d. Sepsis Dismiss Alert Displays **Yes** when the provider selects **Open Chart** from Sepsis Alert.

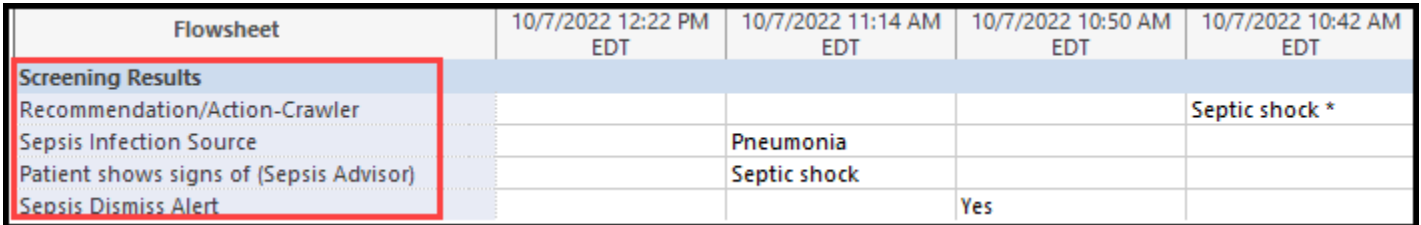